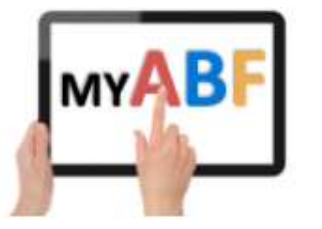

Release 2.0.5

## CHANGES FOR PLAYERS

The majority of the changes in this and other recent releases are not visible to players. They concern the development of the Club Administration areas of the system which will allow clubs to manage their member lists, congresses, communications, and access rights.

There are, however, a couple of things that will be visible to players.

### 1. Your Upcoming Events – amended display

The display of this section on your dashboard has been amended. There are now specific column headings to make it clearer.

#### CURRENT DISPLAY

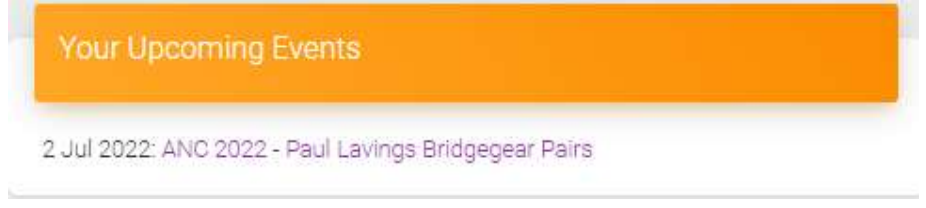

#### NEW DISPLAY

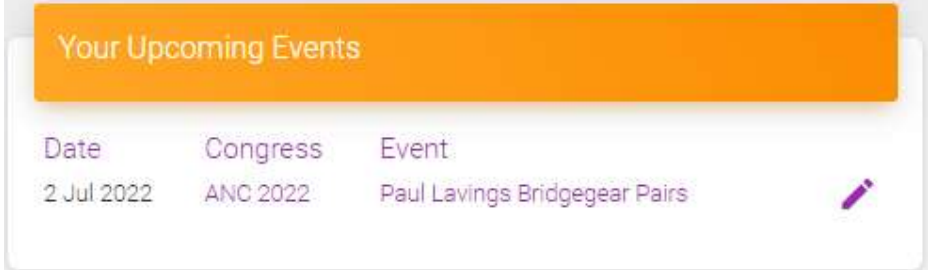

As before you can click on the Congress name to be taken to the overall congress webpage. You can also click on either the Event name or the pen icon to the right to open your own entry and edit it if required.

# 2. "Tours"

Guided tours of certain pages of My ABF have been included as an additional help resource. These tours move around the page, highlighting key sections and providing a brief description of what they do.

When players register for My ABF and login for the first time they are taken to their Profile page. That tour will be immediately available.

Tours can be accessed at any other time via the Support page. There is a new "Tours" button at the top which will open a list of available tours:

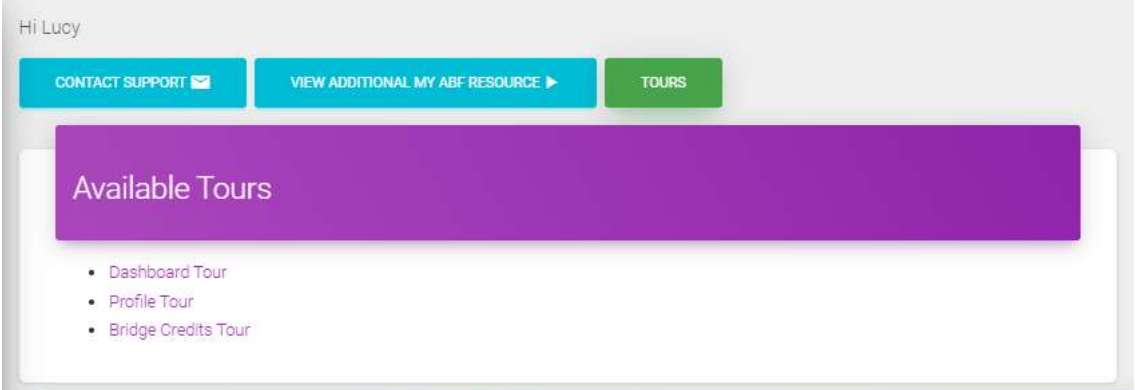

There are 3 tours currently available:

- Dashboard
- Profile
- Bridge Credits

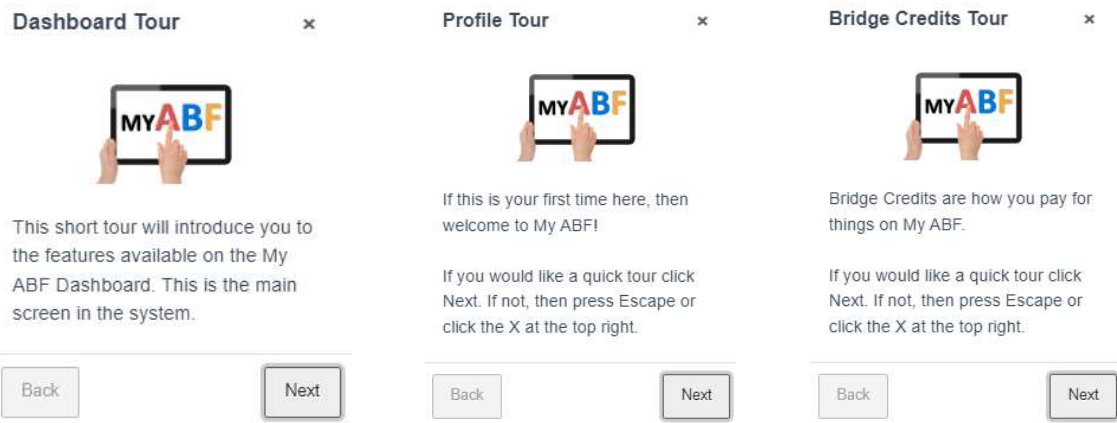

You can use the Next and Back buttons to move through the tour. You can exit the tour at any point by using the ESC key or clicking on the X at the top right of the tour window.

More tours will be added in due course. In particular one for Congresses will be included when that page is re-organised later in the year (to address speed of loading issues and incorporate other features like saving personal preferences and displaying whether congresses are face to face or online).